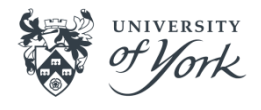

# YEP Basics

# **[System Sign in to YEP \(Agresso\)](https://yimsagr.york.ac.uk/BusinessWorld/Login/Login.aspx?ReturnUrl=%2fbusinessworld%2f)**

Use your University user name (for example js279) and password [to log into](https://yimsagr.york.ac.uk/BusinessWorld/Login/Login.aspx?ReturnUrl=%2fbusinessworld%2f) [YEP \(Agresso\).](https://yimsagr.york.ac.uk/BusinessWorld/Login/Login.aspx?ReturnUrl=%2fbusinessworld%2f)

#### **Raising a Requisition**

There are 3 methods of placing an order:

#### **Catalogue orders**

- Punchout to the catalogues (go shopping).
- Search for products as you would in any e-market (eg Amazon).
- Return basket to Agresso and generate to requisition.

#### **Freeformat orders**

- Search for product code and type over the description with your order details.
- Add additional description if needed in the large text box.
- Scroll down to complete the coding. You can change the VAT and account codes in this area if needed.

#### **Punchout (through go shopping)**

- The link takes you directly to the supplier's website, select your items in a basket.
- Once selected create your requisition as you would a catalogue order.

# **What should it look like?**

You can find examples of [how to structure your order here](https://www.york.ac.uk/media/staffhome/finance/staff-onlydocuments/How%20to%20structure%20your%20requisition%20v2%20(2023).pdf)[,](https://www.york.ac.uk/media/staffhome/finance/staff-onlydocuments/How%20to%20structure%20your%20requisition.pdf) how you'll be invoiced should dictate the format of your order.

# **Financial regulation requirements**

- You should use preferred suppliers where applicable.
- 3 quotes required above £5,000 –YEP search results count as quotes.
- Additional process for above £25,000 and EU-funded purchases.

# **Goods Receipting**

- If you haven't had an email advising an invoice has been received, then [goods receipt your order using the non-task method.](https://www.york.ac.uk/media/staffhome/finance/staff-onlydocuments/Goods%20Receipting%20no%20task%20v2%20(2023).pdf)
- If you have received an email advising an invoice has been received, and you have a goods receipt task to complete, you must [goods receipt using](https://www.york.ac.uk/media/staffhome/finance/staff-onlydocuments/Goods%20Receipting%20Agresso%20task%20v3%20(2023).pdf)  [the task method.](https://www.york.ac.uk/media/staffhome/finance/staff-onlydocuments/Goods%20Receipting%20Agresso%20task%20v3%20(2023).pdf) Otherwise you'll continue to receive email reminders.
- You can part goods receipt an order e.g. ordered 5, received 2 OR ordered 1, received 0.5. If you expect more than 1 invoice however, it's best to raise a call off order (see *What should it look like?* on page 1).

# **Amending and Closing Requisitions/Orders**

You can only amend a requisition up to the point of approval, once approved and converted into an order, it can no longer be amended. The order should be closed (contact procurement@york.ac.uk to request closure) and a new order raised.

#### **Returns**

- If you need to return an item it is the responsibility of the department to arrange a return/credit directly with the supplier. This isn't processed through YEP.
- If you subsequently need to cancel the order, after contacting the supplier directly, please email procurement@york.ac.uk to request that someone closes it.
- You still need to goods receipt a returned item once a credit has been received.

## **Invoices**

- All invoices should be received electronically by Accounts Payable. If you receive one directly, forward it to **accounts-payable@york.ac.uk** for paying.
- Please note an invoice cannot be paid unless you goods receipt the order first.
- For all invoice queries contact **accounts-payable@york.ac.uk.**

# **Approval Workflow**

- Under £150 no approval required
- £150 £5000 budget holder approval\* (this is the named orderresponsible person on the workorder)
- £5000 £25000 high level approvers in the budget holding department (these were nominated by the department)
- £25000 Procurement

\*Note, if the budget holder raises the requisition and it's above £150, it will go to another nominated approver, usually the line manager. Check the workflow on the requisition to see who it has gone to (see **FAQs** for guidance).

# **Training Resources**

*Note, these resources can also be found on th[e YEP webpage](https://www.york.ac.uk/staff/finance/goods-services-equipment/key-tools/york-e-purchase/), under 'Training'.* 

**Quick cards** provide easy to read guidance on specific topics:

- [Catalogue requisitions](https://www.york.ac.uk/media/staffhome/finance/staff-onlydocuments/Catalogue%20requisitions%20v2%20(2023).pdf)
- [Free-format requisitions](https://www.york.ac.uk/media/staffhome/finance/staff-onlydocuments/Raising%20a%20free-format%20req%20v2%20(2023).docx.pdf)
- [Attaching documents to a requisition](https://www.york.ac.uk/media/staffhome/finance/staff-onlydocuments/Attaching%20documents%20to%20a%20requisition%20v2%20(2023).pdf)
- [Goods receipting no task](https://www.york.ac.uk/media/staffhome/finance/staff-onlydocuments/Goods%20Receipting%20no%20task%20v2%20(2023).pdf)
- [Goods receipting with an Agresso task](https://www.york.ac.uk/media/staffhome/finance/staff-onlydocuments/Goods%20Receipting%20Agresso%20task%20v3%20(2023).pdf)
- [Approving requisitions](https://www.york.ac.uk/media/staffhome/finance/staff-onlydocuments/Approving%20requisitions%20v2%20(2023).pdf)
- [Managing rejected requisitions](https://www.york.ac.uk/media/staffhome/finance/staff-onlydocuments/Managing%20rejected%20requisitions%20v2%20(2023).pdf)
- [Requisition enquiries](https://www.york.ac.uk/media/staffhome/finance/staff-onlydocuments/requisition%20enquiries%20v2%20(2023).pdf)
- [Printing/saving a copy of an order](https://www.york.ac.uk/media/staffhome/finance/staff-onlydocuments/How%20to%20print_save%20a%20copy%20of%20your%20order%20v2%20(2023).pdf)

There are **eLearning modules** available through the LMS. It's best to log into the system before clicking on the video links (note the LMS is only available to staff - temps and students use the Finance Training for Associate/Temp Staff [web page](https://financeassociatetraining.hosted.york.ac.uk/) instead of the links below).

- [Raising a catalogue requisition](https://york-ac.csod.com/LMS/LoDetails/DetailsLo.aspx?loid=d3973b79-c4a1-4964-9079-1eb8001417a0#t=1)
- [Raising a freeformat requisition](https://york-ac.csod.com/ui/lms-learning-details/app/course/86806c32-3479-46ed-8548-4c95fc03f12c)
- [Approving requisitions](https://york-ac.csod.com/ui/lms-learning-details/app/course/0a08c934-0c06-494f-99d8-51429234fbc6)
- [Goods receipting](https://york-ac.csod.com/LMS/LoDetails/DetailsLo.aspx?loid=4b8fd9bf-6880-4722-aeba-f268a6ddde5b#t=1)
- [Requisition enquiries and managing rejected requisitions](https://york-ac.csod.com/ui/lms-learning-details/app/course/49212b1c-c458-4757-b39b-92b039689f72)

## **Who do I contact if I have any questions or issues?**

- Please ensure to check the [YEP webpages](https://www.york.ac.uk/staff/finance/goods-services-equipment/york-e-purchase/) [a](https://www.york.ac.uk/staff/finance/goods-services-equipment/york-e-purchase/)nd [t](https://www.york.ac.uk/staff/finance/goods-services-equipment/york-e-purchase/yep2-project/faq/)he FAOs to see if you can find an answer to your question before contacting the support team.
- If you can't find an answer to your question, please contact financesystems@york.ac.uk.
- If you need an order opening or closing, please email Procurement: procurement@york.ac.uk.
- For any changes to supplier details or with regards to invoices please email Accounts Payable: accounts-payable@york.ac.uk.
- If you believe your requisition (below £5,000) has gone to the wrong person for approval, please [contact your Finance Administrator or](https://docs.google.com/document/d/1wV120QZwuUUtXS9kb45C5MGh4pXatPlm_Hr_5P7pTBo/edit) [Accountant](https://docs.google.com/document/d/1wV120QZwuUUtXS9kb45C5MGh4pXatPlm_Hr_5P7pTBo/edit) to arrange amending the budget holder on the workorder.

## **Useful links**

- [Check if a supplier is on YEP](https://www.york.ac.uk/univ/mis/cfm/yepsup/)
- [Supplier Lookup](https://docs.google.com/spreadsheets/d/1eSW-kchsA4EzalTHZbFcA0GrfIXI5hUV/edit#gid=465045199)
- [Information on how to request a new supplier](https://www.york.ac.uk/staff/finance/goods-services-equipment/adding-updating-suppliers-in-agresso/)
- [To add new workorders, use Authorised Systems Registration](https://www.york.ac.uk/univ/mis/cfm/authreg/start.cfm?user=&nosystem=Y) [\(](https://www.york.ac.uk/univ/mis/cfm/authreg/start.cfm?user=&nosystem=Y)note select Agresso)
- [FAQs](https://www.york.ac.uk/staff/finance/goods-services-equipment/key-tools/york-e-purchase/faq/)

## **For further information see the Finance webpages**

- [Finance home page](https://www.york.ac.uk/staff/finance/)
- [YEP](https://www.york.ac.uk/staff/finance/goods-services-equipment/york-e-purchase/)
- [Buying goods and services information](https://www.york.ac.uk/staff/finance/goods-services-equipment/)
- **Exercise Exercise Exercise [Finance dept contacts](https://www.york.ac.uk/staff/finance/department-structure-contact-details/)**
- **[Mandatory Suppliers list](https://www.york.ac.uk/staff/finance/goods-services-equipment/key-rules/mandatory-suppliers/)**